# **PENGUKURAN** *QUALITY OF SERVICE (QoS)* **PADA APLIKASI FILE SHARING DENGAN METODE CLIENT-SERVER BERBASIS ANDROID**

**Doni Priadi1 , Azam Muzakhim <sup>2</sup> , Nugroho Suharto<sup>3</sup>**

Jaringan Telekomunikasi Digital, Jurusan Teknik Elektro, Politeknik Negeri Malang

# **Abstrak**

Untuk mengakses aplikasi *file* sharing tentu saja kita perlu mengukur performansi jaringannya agar kita mengetahui kualitas jaringan dalam mengakses aplikasi tersebut. Performansi yang diukur adalah *Quality of Service (QoS)*, yang merupakan parameter-parameter yang menunjukkan kualitas paket data jaringan.QoS didesain untuk membantu end-user (client) menjadi lebih produktif dengan memastikan bahwa user mendapatkan performansi yang handal dari aplikasi-aplikasi berbasis jaringan.QoS mengacu pada kemampuan jaringan untuk menyediakan layanan yang lebih baik pada trafik jaringan tertentu melalui teknologi yang berbeda-beda.

Pada penelitian ini, dibuat aplikasi yang dapat mempermudah untuk melakukan perpindahan file atau data dengan memanfaatkan koneksi wifi pada suatu jaringan dan kemudian melakukan pemindahan *file* melalui web browser dengan memanfaatkan teknologi Hypertext Transfer Protocol (HTTP) server yang akan dipasangkan pada smartphone berbasis android. setelah itu perlu adanya pengukuran performansi jaringan untuk mengetahui kualitas jaringan dalam mengakses aplikasi tersebut. Performansi yang diukur adalah *Quality of Service (QoS)*, yang merupakan parameterparameter yang menunjukkan kualitas paket data pada jaringan.

Berdasarkan hasil pengukuran yang dilakukan dengan cara menghubungkan server pada jaringan gedung AH dan client mengakses dari jaringan gedung AI di Politeknik negeri malang maka, QoS rata-rata yang didapat pada aplikasi ini setelah dilakukan tiga kali pengukuran adalah delay(pagi,siang,sore)=9.05, 100.705 ,184.294 ms, jitter(pagi,siang,sore) =15.916, 116.495, 201.912 ms, throughput (pagi,siang,sore) =  $0.159$ ,  $0.029$ ,  $0.023$ Mbit/sec dan packet loss (pagi,siang,sore) = 0.012%, 0.0083%, 0.004%jika dibandingkan dengan standart ITU-T maka delay aplikasi termasuk kategori sangat baik, jitter termasuk kategori buruk, nilai throughput bergantung pada besar kecilnya data yang dikirim. Untuk packet loss termasuk kategori sangat baik.Sedangkan berdasarkan pengukuran yang dilakukan menggunakan software apache benchmark, dari 1000 request yang di uji tidak ada yang gagal atau failed.

**Kata kunci**: server, QoS, delay, jitter, throughput, packet loss

# **1. PENDAHULUAN**

### **1.1. Latar Belakang**

Untuk mengatasi tingginya kebutuhan aliran perpindahan *file* antar device ini, dibutuhkan suatu mekanisme yang mudah, cepat dan praktis yaitu dengan memanfaatkan koneksi WiFi pada suatu jaringan dan kemudian melakukan pemindahan *file* melalui web browser dengan memanfaatkan teknologi Hypertext Transfer Protocol (HTTP) server yang akan dipasangkan pada smartphone berbasis android. Dengan kemampuan pemindahan *file* yang mudah, cepat dan praktis ini diharapkan mampu memenuhi kebutuhan android smartphone user akan keperluan pemindahan *file* yang tinggi yang pada akhirnya secara tidak langsung akan berujung pada peningkatan produktivitas dan efektivitas hidup dari pengguna android smartphone.

Untuk mengakses aplikasi *file* sharing tentu saja kita perlu mengukur performansi jaringannya agar kita mengetahui kualitas jaringan dalam mengakses aplikasi tersebut. Performansi yang diukur adalah Quality of Service (QoS), yang merupakan parameter-parameter yang menunjukkan kualitas paket data jaringan.QoS didesain untuk membantu end-user (client) menjadi lebih produktif dengan memastikan bahwa user mendapatkan performansi yang handal dari aplikasi-aplikasi berbasis jaringan.QoS mengacu pada kemampuan jaringan untuk menyediakan layanan yang lebih baik pada trafik jaringan tertentu melalui teknologi yang berbeda-beda.

Tujuan dari QoS adalah untuk memenuhi kebutuhan-kebutuhan dengan layanan yang berbeda yang menggunakan infrastruktur yang sama. QoS menawarkan kemampuan untuk mendefinisikan atribut-atribut layanan yang disediakan, baik secara kualitatif maupun kuantitatif.Performansi mengacu ke tingkat kecepatan dan keandalan penyampaian berbagai jenis beban data di dalam suatu komunikasi.

#### **1.2. Rumusan Masalah**

Berdasarkan latar belakang diatas, maka dapat dirumuskan beberapa permasalahan dalam penelitian ini yaitu :

- 1. Bagaimana membangun jaringan lokal wireless yang akan digunakan untuk membuat aplikasi *file sharing* berbasis android.
- 2. Bagaimana mengukur parameter-parameter Oo<sub>S</sub>.

#### **1.3. Tujuan Penelitian**

Tujuan dari penyusunan skripsi ini adalah untuk:

1. Pengukuran *quality ofservice*s (QoS) pada aplikasi *filesharing* yang dapat digunakan oleh *user* yang terhubung dalam suatu jaringan yang sama.

# **2. TEORI PENUNJUANG**

# **2.1. TCP/IP TCP/IP**

(Transmission Control<br>Protocol) adalah standar Protocol/Internet Protocol) adalah komunikasi data yang digunakan oleh komunitas internet dalam proses tukar-menukar data dari satu komputer ke komputer lain di dalam jaringan Internet. Protokol ini tidaklah dapat berdiri sendiri, karena memang protokol ini berupa kumpulan protokol (protocol suite).Protokol ini juga merupakan protokol yang paling banyak digunakan saat ini.Segmen paket TCP/IP ditunjukan pada gambar 1.

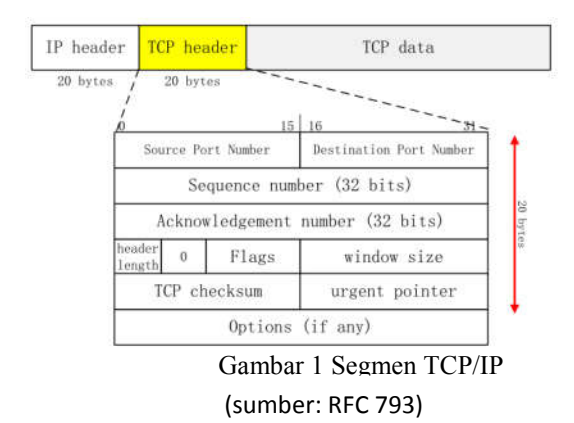

#### **2.2. HTTP**

HTTP adalah sebuah protokol meminta/menjawab antara klien dan server.Sebuah klien HTTP (seperti web browser atau robot dan lain sebagainya), biasanya memulai permintaan dengan membuat hubungan ke port tertentu di sebuah server Webhosting tertentu (biasanya port 80).Klien yang mengirimkan permintaan HTTP juga dikenal dengan user agent.Server yang meresponsnya, yang menyimpan sumber daya seperti berkas HTML dan gambar, dikenal juga sebagai origin server.Di antara user agent dan juga origin server, bisa saja adapenghubung, seperti halnya proxy, gateway, dan juga tunnel.

#### **2.3. Android**

Android adalah sistem operasi berbasis Linux yang dirancang untuk perangkat seluler layar sentuh seperti telepon pintar dan komputer tablet. Google sebagai pencipta Android yang kemudian diasuh oleh Open Handset Alliance mengibaratkan Android sebagai sebuah tumpukan software.Tumpukan paling bawah adalah kernel.Google menggunakan kernel Linux versi 2.6 untuk membangun Android, yang mencakup memory management, security setting, power management, dan beberapa driver hardware. Bertempat di level yang sama dengan library adalah lapisan runtime yang mencakup serangkaian inti library Java. Dengannya, para programmer dapat mengembangkan aplikasi untuk Android menggunakan bahasa pemrograman Java.Lapisan selanjutnya adalah application framework, yang mencakup program untuk mengatur fungsi- fungsi dasar smartphone.

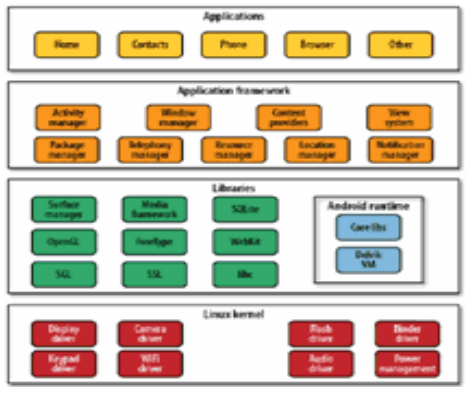

Gambar 2 Arsitektur Android

# **2.4. Basic4Android**

Basic4android adalah development tool sederhana untuk membangun aplikasi Android.Bahasa Basic4android mirip dengan Visual Basic dengan tambahan dukungan untuk objek.Aplikasi Android (APK) yang dicompile oleh Basic4Android adalah aplikasi Android native/asli, IDE Basic4Android hanya fokus pada development Android. Basic4android memiliki kekayaan dalam satuan libraries (perpustakaan) yang membuatnya menjadi lebih mudah untuk mengembangkan macammacam aplikasi Android yang advanced.

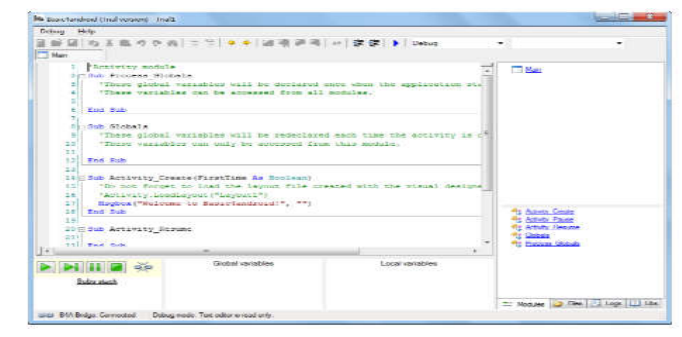

Gambar 3 Tampilan basic 4 android

# **2.5. Parameter QoS**

*Quality of services* merupakan parameterparameter yang menunjukkan kualitas paket data jaringan.QoS didesain untuk membantu end-user (client) menjadi lebih produktif dengan memastikan bahwa user mendapatkan performansi yang handal dari aplikasi-aplikasi berbasis jaringan. Pada pengukuran kali ini penulis menggunakan empat parameter yaitu delay, paket loss, throughput, dan jitter.

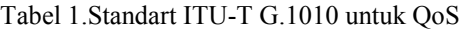

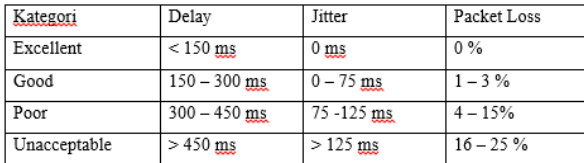

#### **2.5.1. Packet Loss**

Packet loss didefinisikan sebagai kegagalan transmisi paket data mencapai tujuannya. Kegagalan paket tersebut mencapai tujuan, dapat disebabkan oleh beberapa kemungkinan, mencakup penurunan signal dalam media jaringan, melebihi batas saturasi jaringan, paket yang corrupt yang menolak untuk transit, dan kesalahan hadware jaringan.

> Packet Loss = ( ) x 100%

#### **2.5.2. Delay**

Delay adalah waktu tunda suatu paket yang diakibatkan oleh proses transmisi dari satu titik ke titik lain yang menjadi tujuannya. Delay yang diukur pada pengukuran ini merupakan selisih waktu saat paket mulai dikirimkan dari pengirim hingga diterima oleh penerima merupakan waktu yang menunjukkan waktu host tujuan menerima ICMP timestamp request. Transmit timestamp merupakan waktu yang menunjukkan waktu sebelum ICMP timestamp reply dikembalikan. Originate, receive dan transmit timestamp dihitung dalam miliseconds. Semua pesan ICMP timestamp reply berisi originate, receive dan transmit timestamp. Menggunakan ketiga timestamp ini, host dapat menunjukkan waktu transit menyebrangi jaringan dengan mengurangkan originate time dari receive time. Atau dapat menentukan transit time pada arah balik dengan mengurangkan transmit time dari current time. Host yang membentuk timestamp request dapat juga memperkirakan waktu local pada komputer remote. Delay yang didapatkan dalampengukuran ini adalah delay saat sudah terjadi koneksi / sedang terjadi komunikasiyang dicapture oleh *software wireshark.*

#### **2.5.3. Jitter**

Variasi delay dari suatu paket ke penerima dengan waktu yang diharapkan. Jitter dapat menyebabkan sampling di sisi penerima menjadi tidak tepat sasaran, sehingga informasi menjadi rusak., jitter dapat dihitung dengan menggunakan persamaan seperti berikut,  $J(i) = J(i-1) + (|\overline{D(i-1,i)}| -$ J(i-1) )/16. Contoh jitter seperti gambar dibawah ini.

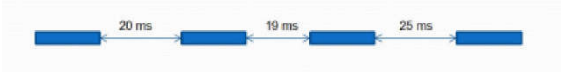

Gambar 4 Contoh jitter

#### **2.5.4. Troughput**

Pada bagian ini akan dibahas tentang analisa throughput pada jaringan mpls. Throughput adalah kemampuan sebenarnya suatu jaringan dalam melakukan pengiriman data.Biasanya throughput selalu dikaitkan dengan bandwidth.Karena throughput memang bisa disebut juga dengan bandwidth dalam kondisi yang sebenarnya. Bandwidth lebih bersifat fix sementara throughput sifatnya adalah dinamis tergantung trafik yang sedang terjadi.

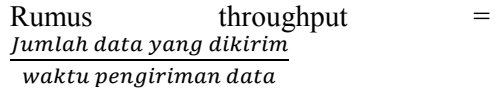

### **2.6. Apache Benchmark**

Apache Benchmark adalah tool untuk mengukur performance server, dengan apache benchmark kita dapat melihat kapabilitas server untuk melayani request dari client.

#### **3. METODOLOGI PENELITIAN**

Pada penelitian kali ini penulis melakukan beberapa tahapan sebelum melakukan pengukuran QoS pada aplikasi file sharing dengan metode clientserver berbasis android. Adapun tahapan-tahapan yang dilakukan adalah:

- 1. Tahap pertama adalah studi pustaka tentang web, file server dan android diantaranya memahami bagaimana membuat halaman html dan php, bagaimana cara mendownload, upload pada website, memahami apa itu *file* server, bagaimana membangun file server,<br>pengembangan *file* server, memahami pengembangan arsitektur android, memahami cara kerja aplikasi android, mempelajari bahasa java dan memahami cara untuk membuat suatu aplikasi android.
- 2. Tahap kedua adalah perancangan sistem kerja dari program yang akan dibuat. Pada tahap ini akan ditulis secara detail langkah-langkah kerja yang akan dibuat.
- 3. Tahap ketiga adalah pembuatan desain program android .pada proses ini dilakukan perencanaan tampilan program android agar dapat dengan mudah dioperasikan oleh user.
- 4. Tahap keempat adalah pembuatan script program android. Pada proses ini dilakukan penulisan code program android agar *file* server yang dijalan kandapat sesuai dengan perancangan sistem kerja dari aplikasi sendiri.
- 5. Tahap kelima adalah simulasi program android. Pada proses ini dilakukan simulasi program SDK dan penginstallan program pada perangkat mobile phone berbasis android.
- 6. Tahap keenam adalah analisis program android. Pada proses ini dilakukan analisa terhadap hasil program android berupa pengukuran QoS dari *file* server yang dibuat.
- 7. Tahap ketujuh adalah pembuatan kesimpulan tentang hasil penelitian.

Untuk tahapan penelitian dapat dilihat pada gambar 5

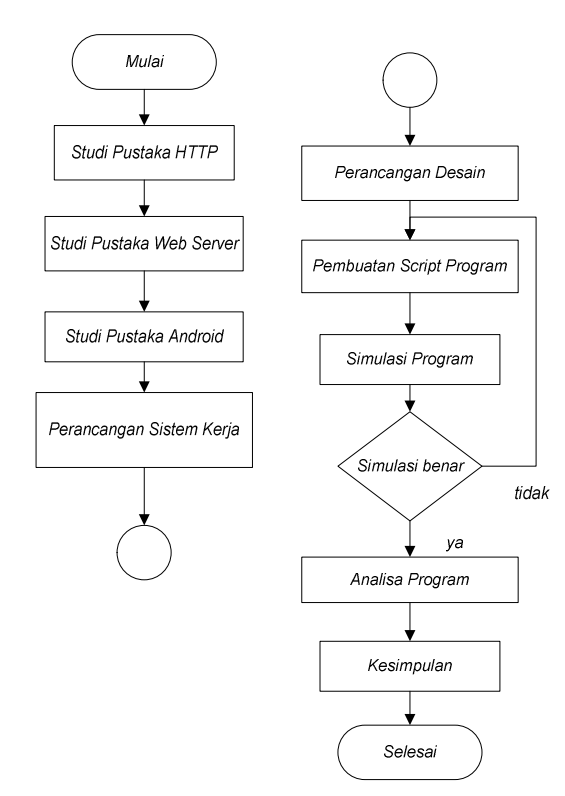

Gambar 5 Flowchart Tahapan Penelitian

Perencanaansistem untuk aplikasi file sharing berbasis android akan dijelaskan pada gambar 6.

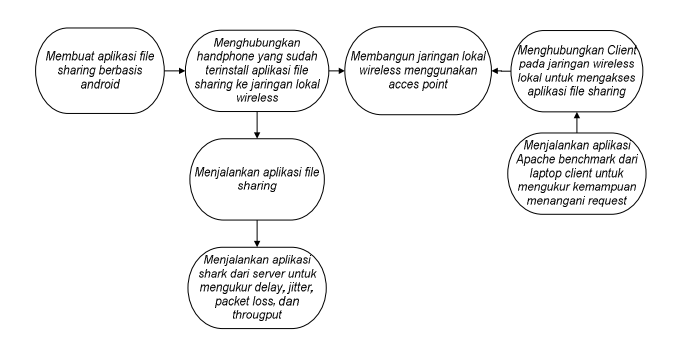

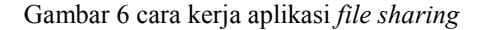

Sedangkan alat dan bahan yang dibutuhkan untuk membuat aplikasi file sharing dan mengukur QoS adalah sebagai berikut: Bahan

- *File* html, php, java, dan lain-lain.
- *File* yang berada pada storage handphone

Alat Penelitian

- Laptop Acer 4750G
- Basic4Android
- Handphone galaxy mini 2

# **4. HASIL DAN ANALISA**

#### **4.1. Hasil perancangan sistem**

Hasil perancangan sistem dibagi menjadi dua bagian yaituaplikasi file sharing yang dibuat dengan software basic4android dan tampilan web untuk client yang berbasis web browser.

# **4.1.1. Aplikasi file sharing (server android)**

Hasil perancangan sistem berupa aplikasi file sharing terdapat tiga fitur, yaitu fitur untuk menjalankan aplikasi server, fitur untuk mengatur kode verifikasi untuk client, fitur untuk mengatur direktori yang dapat diakses dan fitur untuk melihat daftar ip yang aktif dalam satu jaringan.

Gambar 7. Menunujukan tampilan awal aplikasi, dimana jika aplikasi telah terhubung pada jaringan wifi maka akan ditampilkan alamat ip server, selain itu terdapat beberapa button dan edit text untuk mengatur aplikasi diantaranya button start untuk menjalankan servis, button stop untuk menghentikan servis. Edit text kode untuk memasukkan kode verifikasi client, edit text untuk mengatur direktori yang akan di *share*dan edit text ip broadcast untuk mengatur alamat ip yang dibroadcast.Button who's active digunakan untuk melihat daftar ip yang terhubung pada server.

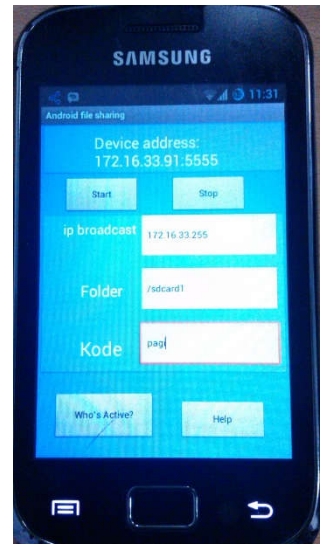

Gambar 7.interface awal aplikasi

Ketika button who's active pada interface awal aplikasi ditekan maka akan muncul tampilan seperti yang ditunjukan pada gambar 8. dimana aplikasi akan menunjukan daftar ip yang sedang terhubung pada aplikasi. Ada dua macam tampilan yang ada di daftar. Yang pertama daftar ip yang ditampilkan beserta mac addressnya artinya ip tersebut telah terhubung dengan server dan yang kedua hanya alamat ip yang berarti jika ada broadcast dari aplikasi file sharing lain maka pesan akan ditampilkan melalui messagebox ditampilkan pada daftar hanya ip saja.

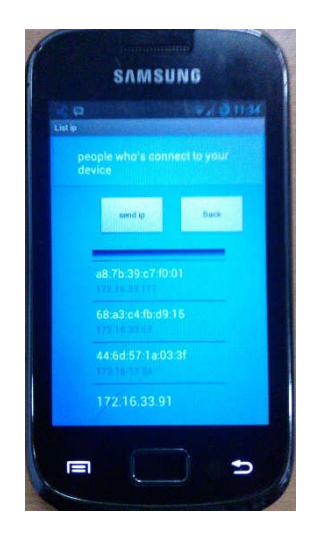

Gambar 8 daftar ip

Untuk mengetahui perpindahan file yang terjadi selama server dijalankan maka user dapat melihat catatan dengan membuka file list.txt pada direktori smartphone seperti yang ditunjukan pada gambar 9.

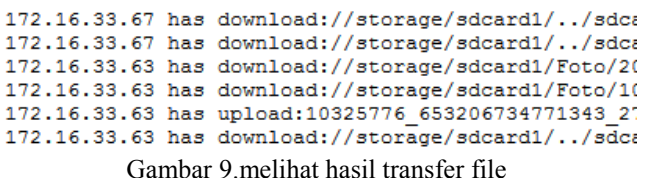

#### **4.1.2. Tampilan pada web browser (client)**

Pada bagian yang mengakses aplikasi file sharing (client) terdapat tiga fitur yang dapat digunakan yaitu fitur untuk melihat isi direktori dari server, download file dan upload file yang dimana untuk dapat menjalankan ketiga fitur tersebut, user diharuskan untuk login terlebih dahulu seperti yang ditunjukan pada gambar 10. Pada sisi client aplikasi yang digunakan adalah browser pada masing-masing perangkat yang digunakan untuk mengakses server.

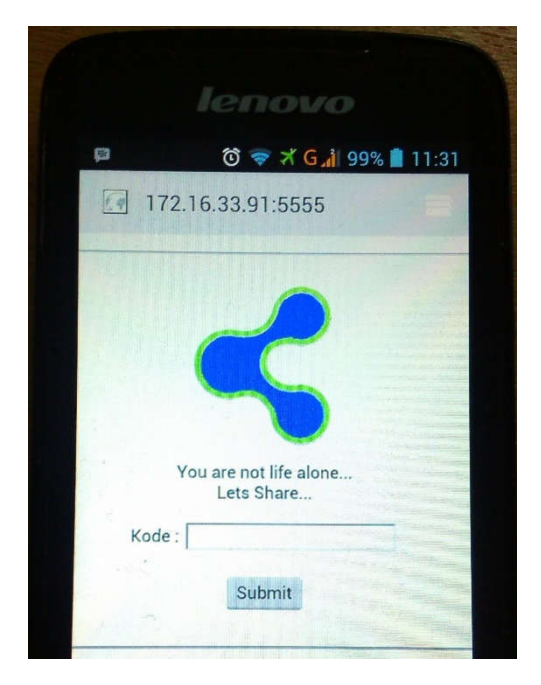

Gambar 10 Halaman verifikasi user

Jika client memasukkan kode salah maka halaman akan menampilkan keterangan seperti yang ditunjukan pada gambar 11 dan client akan kembali ke halaman awal untuk memasukkan kode ulang.

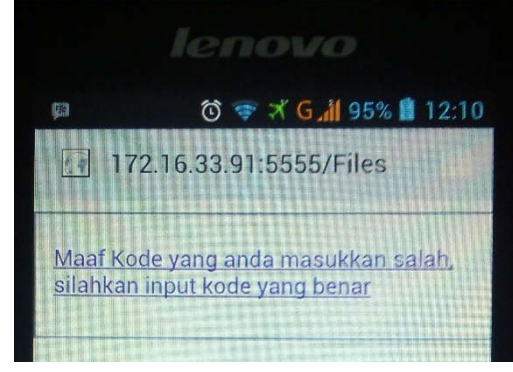

Gambar 11.kode yang dimasukkan salah

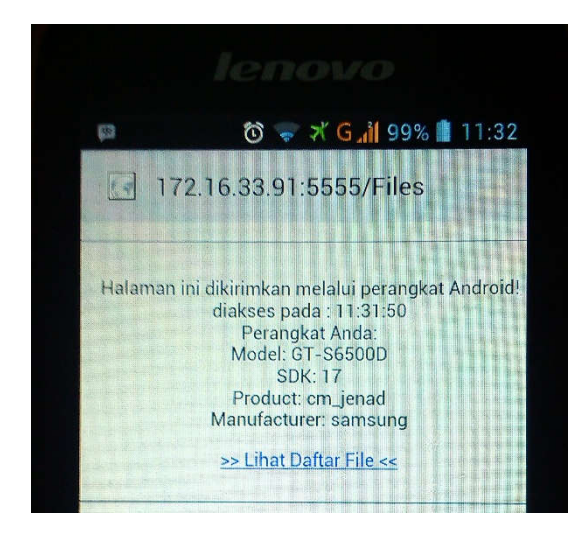

Gambar 12.kode yang dimasukkan benar

Setelah client menekan Lihat daftar file maka tampilan pada web akan berubah menjadi tampilan daftar dari folder dan file yang berada pada media penyimpanan smartphone server.Seperti yang ditunjukan pada gambar 13.

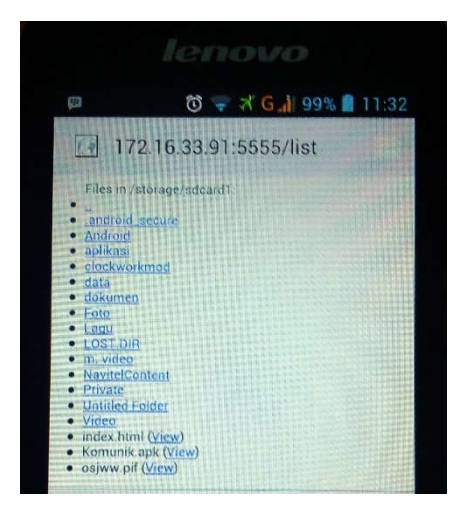

Gambar 13 isi direktori

Untuk mengupload file maka client dapat memilih file lalu tekan button press. Seperti yang ditunjukan pada gambar 14.

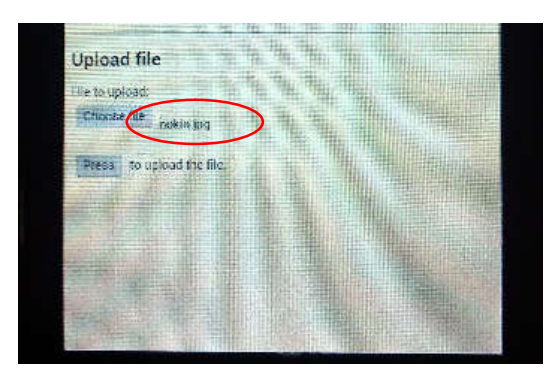

Gambar 14 File yang akan di upload

Hasil file yang diupload ditunjukan pada gambar 15.

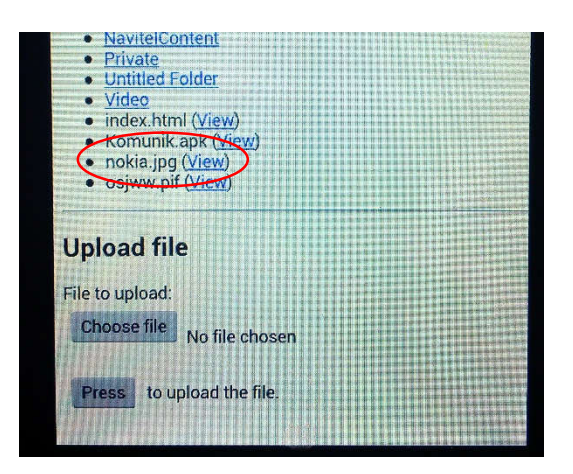

Gambar 15.Hasil upload file

# **4.2. Pengukuran Qos**

Pengukuran QoS dilakukan sebanyak tiga kali, yaitu saat pagi, siang dan sore hari. Dari pengukuran berdasarkan analisa data dari wireshark rata-rata nilai QoS didapatkan sebagai berikut:

### **4.2.1. Delay**

Hasil pengukuran rata-rata delay pada pengukuran menggunakan software wireshark:

Sebelum melakukan pengukuran paket data yang telah didapat di filter dengan perintah (ip.addr eq 192.168.183.61 and ip.addr eq 192.168.181.70) setelah itu akan terlihat delay pada setiap paket data yang ditampilkan pada gambar 16.

| Source         | <b>Destination</b> |            | Protocol TCP Delay |
|----------------|--------------------|------------|--------------------|
| 192.168.181.70 | 192.168.183.61     | TCP        | .೧. ೧೧೧೧೧೧೧೧೧      |
| 192.168.183.61 | 192.168.181.70     | тср        | 0.000525000        |
| 192.168.181.70 | 192.168.183.61     | TCP        | 9.826606000        |
| 192.168.181.70 | 192.168.183.61     | <b>TCP</b> | 0.000700000        |
| 192.168.183.61 | 192.168.181.70     | <b>TCP</b> | 0.000197000        |

Gambar 16. Paket data tcp pagi

Pengukuran pertama dilakukan pada pukul 08.25 -08.26 wib didapatkan rata-rata delay adalah 0.00905 detik atau 9.05 ms. Hasil pengukuran pada pagi hari ditunjukan pada gambar 16.

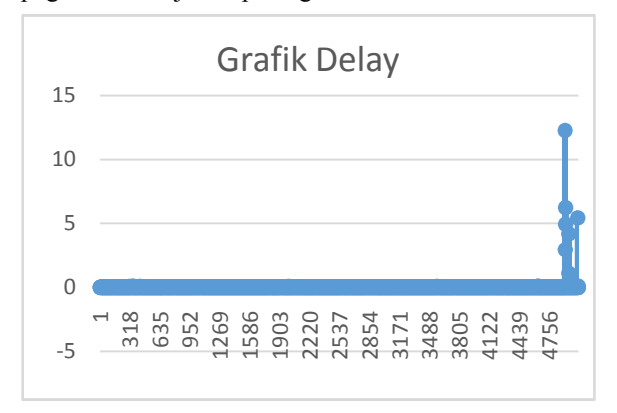

Gambar 17.delay pada pengukuran pagi hari

Sebelum melakukan pengukuran paket data yang telah didapat di filter dengan perintah (ip.addr eq 192.168.181.65 and ip.addr eq 172.16.33.223) setelah itu akan terlihat delay pada setiap paket data yang ditunjukan pada gambar 18.

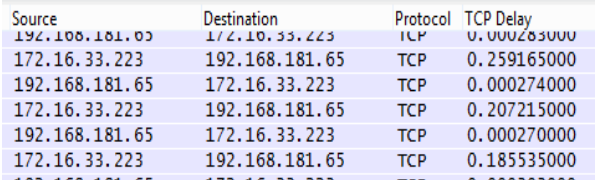

# Gambar 18. Paket data tcp siang

Pengukuran kedua dilakukan pada pukul 11.06 -11.07 wib didapatkan rata-rata delay adalah 0.100705 detik atau 100.705 ms. .Hasil pengukuran pada pagi hari ditunjukan pada gambar 17.

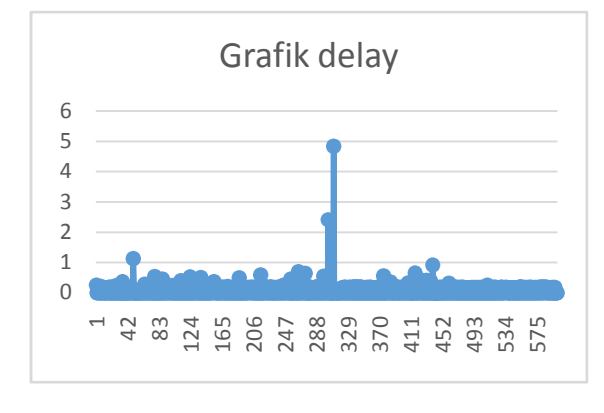

Gambar 19.delay pada pengukuran siang hari

Sebelum melakukan pengukuran paket data yang telah didapat di filter dengan perintah (ip.addr eq 192.168.183.44 and ip.addr eq 192.168.181.58) setelah itu akan terlihat delay pada setiap paket data yang ditunjukan pada gambar 18.

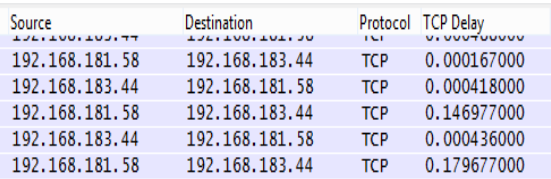

#### Gambar 20. Paket data tcp sore

Pengukuran ketiga dilakukan pada pukul 15.09 - 15.10 wib didapatkan rata-rata delay adalah 0.184294 detik atau 184.294 ms. .Hasil pengukuran pada sore hari ditunjukan pada gambar 18.

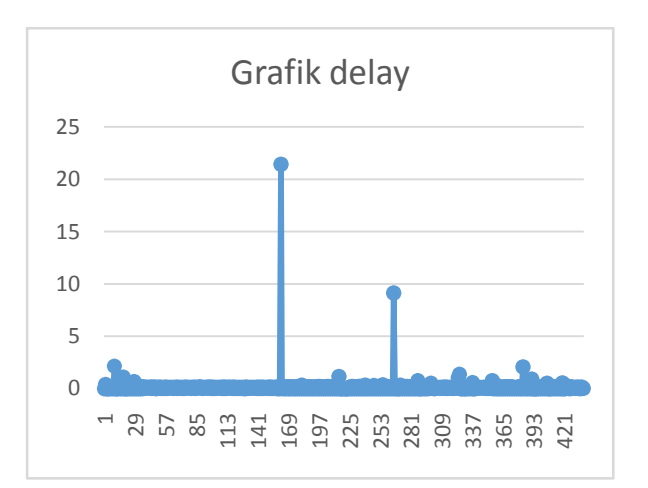

Gambar 21.delay pada pengukuran sore hari

Berdasarkan data yang diperoleh pada pengukuran pertama pada siang didapatkan rata-rata delay adalah 0.100705 detik atau 100.705 ms lalu pada pengukuran kedua didapatkan nilai rata-rata delay sebesar 0.297247 detik atau 297.247 ms sedangkan pada sore hari didapatkan rata-rata delay adalah 0.184294 detik atau 184.294 ms delay tersebut terjadi karena berbagai macam faktor diantaranya karena adanya waktu yang dibutuhkan untuk pentransmisian paket ip dari sisi pengirim dan juga delay dapat terjadi karena perambatan atau perjalanan paket ip di media transmisi ke alamat tujuan. Jika dibandingkan dengan standart ITU-T tentang pengukuran, maka delay pada aplikasi termasuk dalam kategori good atau baik yang berarti aplikasi telah mampu berkerja sesuai kebutuhan.

# **4.2.2. Jitter**

Hasil pengukuran rata-rata Jitter pada pengukuran menggunakan software wireshark.

Sebelum melakukan pengukuran, paket data yang telah didapat di filter dengan perintah (ip.addr eq 192.168.183.61 and ip.addr eq 192.168.181.70) setelah itu akan terlihat delay pada setiap paket data yang ditampilkan pada gambar 16. Setelah itu cari rata-rata delay paket tersebut, lalu cari selisih dari setiap delay dari paket dengan delay rata-rata yang ada.

Pengukuran pertama dilakukan pada pukul 08.25 -08.26 wib didapatkan rata-rata jitter adalah 0.015916 detik atau 15.916 ms. Hasil pengukuran pada pagi hari ditunjukan pada gambar 19.

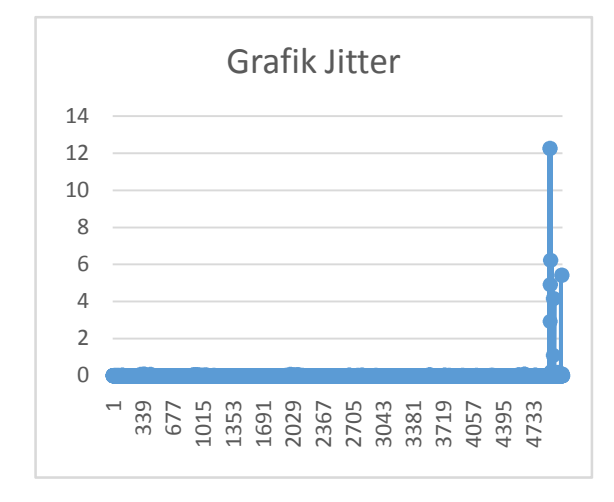

Gambar 19.jitter pada pengukuran pertama pagi hari

Pengukuran kedua dilakukan pada pukul 11.06 -11.07 wib didapatkan rata-rata jitter adalah 0.116495 detik atau 116.495 ms. Hasil pengukuran pada pagi hari dapat dilihat pada gambar 20. dimana rata-rata nilai jitter hasil pengukuran berada dibawah nilai 1 detik

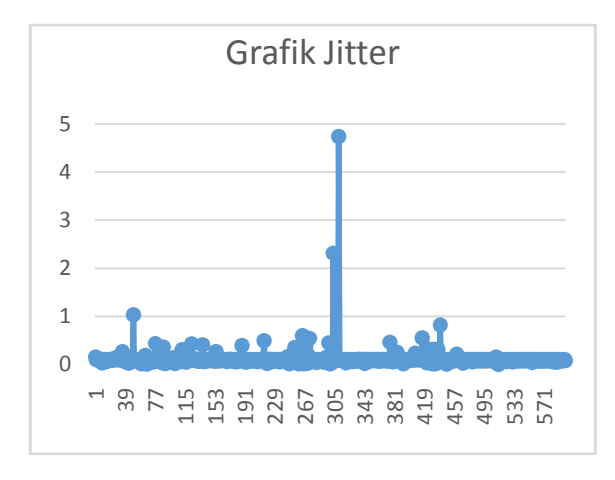

Gambar 20.jitter pada pengukuran kedua siang hari

Pengukuran ketiga dilakukan pada pukul 15.09 - 15.10 wib didapatkan nilai rata-rata jitter sebesar 0.201912 s = 201.912 ms. Hasil pengukuran pada pagi hari ditunjukan pada gambar 21.

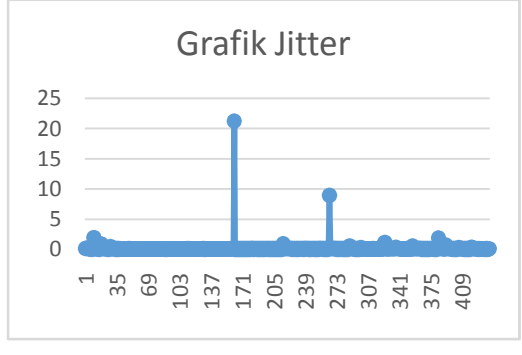

Gambar 21.jitter pada pengukuran ketiga sore hari

Berdasarkan data yang diperoleh pada pengukuran pertama, pagi hari didapatkan rata-rata jitter adalah 15.916 ms sedangkan pada pengukuran kedua, siang hari didapatkan rata-rata jitter adalah 116.495 ms dan pada pengukuran ketiga, sore hari didapatkan nilai rata-rata jitter sebesar 201.912 ms. Jitter diakibatkan oleh variasi dalam panjang antrian, dalam waktu pengolahan data, dan juga dalam waktu penghimpunan ulang paket-paket. Jika dibandingkan dengan standart ITU-T tentang pengukuran QoS maka, jitter pada aplikasi ini cukup baik.

### **4.2.3. Throughput**

Gambar 22.menunjukan hasil pengukuran rata-rata throughput pada ujicoba pada pagi hari didapatkan rata-rata troughput adalah 0.159 Mbit/s

| <b>Display</b><br>Display filter: | (ip.addr eq 192.168.183.61 and ip.addr eq 192.168.<br>181.70) |   |
|-----------------------------------|---------------------------------------------------------------|---|
| Ignored packets:                  | 0                                                             |   |
| Traffic                           | Captured 1 Displayed 1 Marked<br>◂                            | ◀ |
| <b>Packets</b>                    | 16857<br>10727<br>0                                           |   |
|                                   | Between first and last packet 2881.532 sec 510.974 sec        |   |
| Avg. packets/sec                  | 20.993<br>5.850                                               |   |
| Avg. packet size                  | 672.778 bytes 948.470 bytes                                   |   |
| <b>Bytes</b>                      | 11341020<br>10174239                                          |   |
| Avg. bytes/sec                    | 3935.761<br>19911.453                                         |   |
| Avg. MBit/sec                     | 0.031<br>0.159                                                |   |

Gambar 22.rata-ratathroughput pada pengukuran pagi hari

Gambar 23.menunjukan hasil pengukuran rata-rata throughput pada ujicoba siang hari didapatkan rata-rata troughput adalah 0.029 Mbit/s

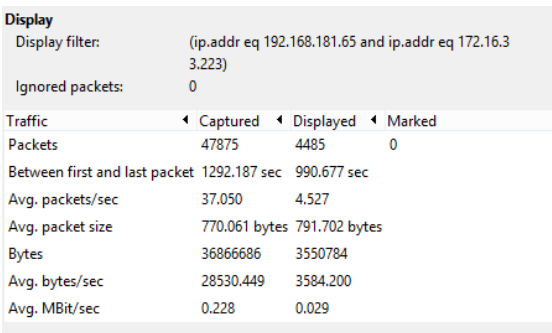

### gambar 23.rata-ratathroughput pada pengukuran siang hari

Gambar 24.menunjukanhasil pengukuran ratarata throughput pada ujicoba sore hari didapatkan rata-rata troughput adalah 0.023 Mbit/s

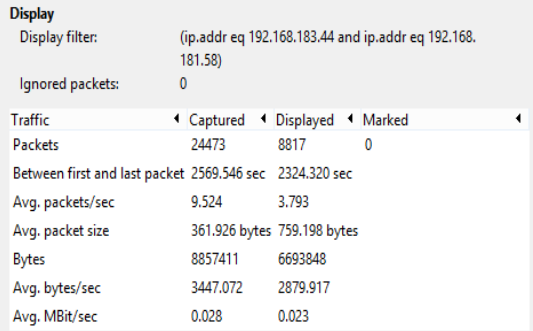

Gambar 24.rata-ratathroughput pada pengukuran sore hari

Berdasarkan data yang diperoleh pada pengukuran pertama, pagi hari didapatkan rata-rata throughput adalah 0.159 Mbit/sec, sedangkan pada pengukuran kedua, siang hari didapatkan rata-rata throughput adalah 0.029 Mbit/sec dan pada pengukuran ketiga, sore harididapatkan nilai rata-rata throughput sebesar 0.023 Mbit/sec. throughput adalah bandwidth yang terpakai saat jaringan mengirimkan data, jadi ketika data yang dikirim dalam jumlah besar maka akan membutuhkan bandwidth yang besar pula, dan sebaliknya ketika data yang dikirimkan kecil maka bandwidth yang terpakaipun hanya sedikit.

# **4.2.4. Packet Loss**

Gambar 25.menunjukan hasil pengukuran rata-rata packet loss pada ujicoba pertama didapatkan nilai sebesar 0.012%

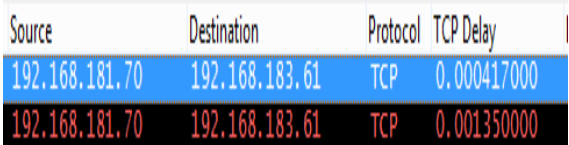

Gambar 25.rata-rata paket loss pada pengukuran pagi hari

$$
Packet loss = \frac{(packet \, terkirim - packet \, diterima)}{packet \, terkirim} \, x
$$

$$
100\% = \frac{(16857 - 16855)}{16857} \, x \, 100\% = 0.012\%
$$

Gambar 26.menunjukan hasil pengukuran rata-rata packet loss pada ujicoba kedua didapatkan nilai sebesar 0.0083%

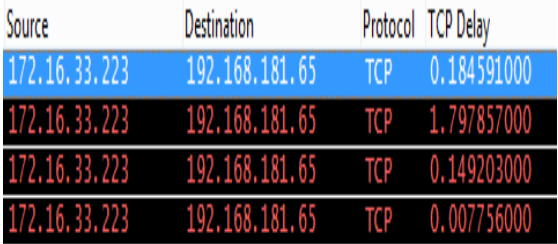

# Gambar 26.rata-rata paket loss pada pengukuran siang hari

$$
Packet loss = \frac{(packet \, terkirim - packet \, diterima)}{Packet \, terkirim}
$$

$$
100\% = \frac{(47875 - 47871)}{47875} \times 100\% = 0.0083\%
$$

Gambar 27.menunjukan hasil pengukuran rata-rata packet loss pada ujicoba ketiga didapatkan nilai sebesar 0.004%

| Source         | <b>Destination</b> | Protocol TCP Delay |  |
|----------------|--------------------|--------------------|--|
| 192.168.183.44 | 192.168.181.58     |                    |  |

Gambar 27.rata-rata paket loss pada pengukuran sore hari

$$
Packet loss = \frac{(packet \, terkirim - packet \, diterima)}{Packet \, terkirim}
$$

$$
100\% = \frac{(24473 - 24472)}{24473} \times 100\% = 0.004\%
$$

Berdasarkan data yang diperoleh pada pengukuran pertama pagi hari didapat paket loss sebesar 0.012% lalu pada pengukuran kedua siang hari didapatkan packet loss sebesar 0.0083% dan pada pengukuran ketiga siang hari didapatkan paket loss sebesar 0.004%. Jika dibandingkan dengan standart ITU-T tentang pengukuran QoS maka packet loss pada aplikasi termasuk dalam kategori baik karena memiliki nilai dibawah 1%.

#### **4.3. Uji coba kinerja dengan Apache Benchmark(ab)**

Berdasarkan hasil pengujian menggunakan software apache benchmark didapatkan hasil sebagai berikut:

| Request<br>n/c | time   | complete request | failed request |
|----------------|--------|------------------|----------------|
| 10/10          | 0.309  | 10               |                |
| 100/10         | 2.553  | 100              |                |
| 100/20         | 1.376  | 100              |                |
| 1000/10        | 13.074 | 1000             |                |

Tabel 2.hasil pengukuran apache benchmark

Keterangan:

n = jumlah request yang dilakukan secara bersama bersamasama

c = jumlah koneksi yang dibuat ke server

Gambar 28.menunjukan waktu yang diperlukan oleh server untuk melayani permintaan yang diberikan oleh aplikasi apache benchmark.

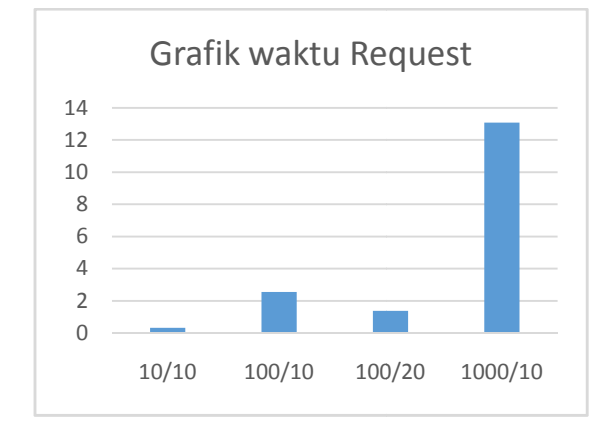

Gambar 28.grafik waktu request

Gambar 29.menunjukan grafik antara request yang dapat dilayani oleh server secara utuh (complete) dan yang tidak (failed request). Berdasarkan pengukuran yang dilakukan tidak ada request yang gagal, dari 1000 request yang di uji tidak ada yang gagal atau failed.

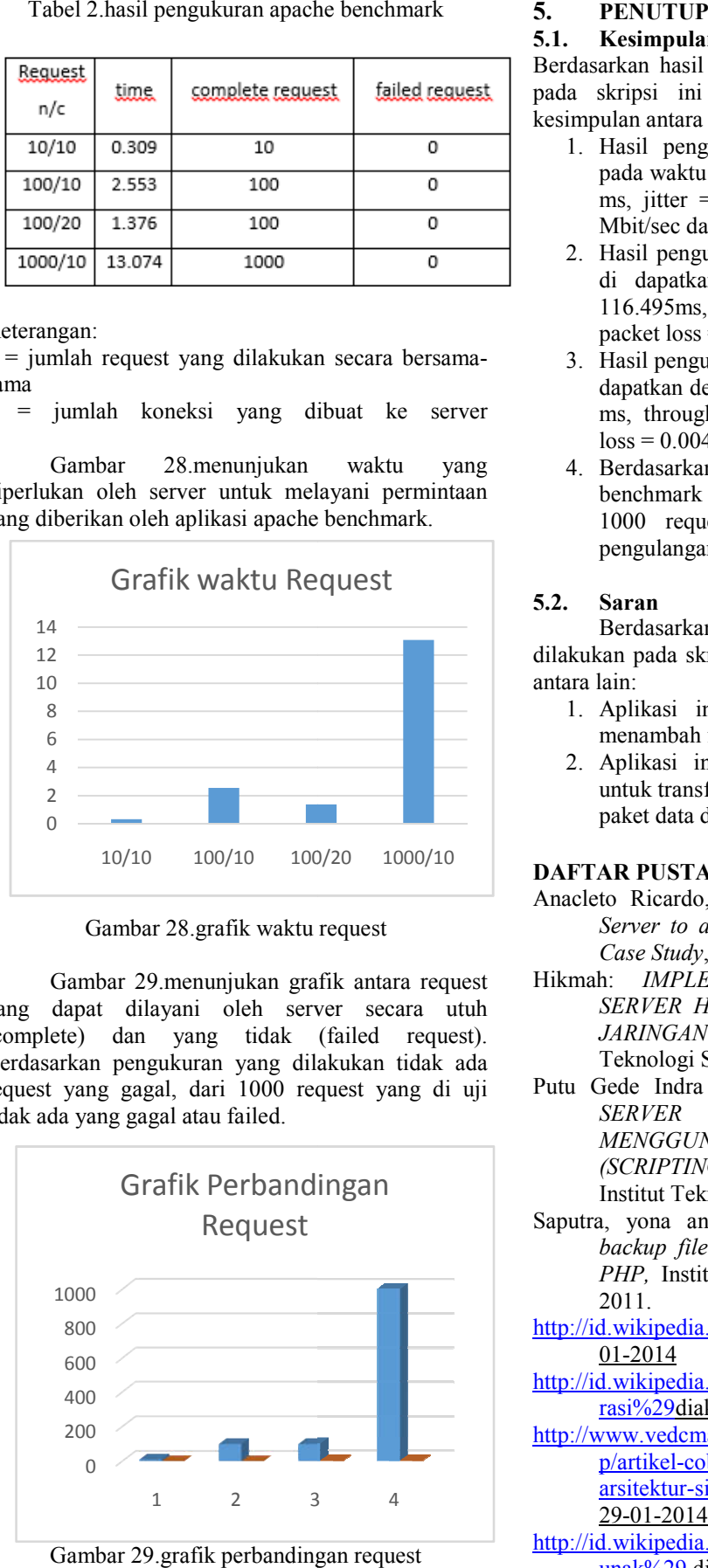

Gambar 29.grafik perbandingan request

#### **5.1. Kesimpulan**

Berdasarkan hasil dan analisa yang telah dilakukan pada skripsi ini maka dapat diambil beberapa kesimpulan antara lain:

- 1. Hasil pengukuran QoS yang baik terdapat Hasil pengukuran QoS yang baik terdapat<br>pada waktu pagi hari di dapatkan delay = 9.05 ms, jitter =  $15.916$  ms, throughput =  $0.031$ ms, jitter =  $15.916$  ms, throughpu<br>Mbit/sec dan packet loss =  $0.012\%$
- 2. Hasil pengukuran QoS pada waktu siang hari di dapatkan delay = 100.705ms, jitter = di dapatkan delay =  $100.705$ ms, jitter =  $116.495$ ms, throughput =  $0.228$ , Mbit/sec dan packet  $loss = 0.0083\%$
- 3. Hasil pengukuran QoS pada waktu sore hari di dapatkan delay =  $184.294$  ms, jitter =  $201.912$ ms, throughput = 0.028Mbit/sec dan packet  $\log s = 0.004\%$
- 4. Berdasarkan hasil pengukuran apache Berdasarkan hasil pengukuran apache<br>benchmark-maka-aplikasi-mampu-menangani 1000 request bersamaan dengan 20 kali pengulangan tanpa adanya request yang gagal.

### **5.2. Saran**

Berdasarkan hasil dan analisa yang telah dilakukan pada skripsi ini maka dapat diambil saran antara lain: 2. **Saran**<br>
Berdasarkan hasil dan analisa yang telah<br>
kukan pada skripsi ini maka dapat diambil saran<br>
analian:<br>
1. Aplikasi ini dapat dikembangankan untuk<br>
menambah fitur lain dalam aplikasi.<br>
2. Aplikasi ini dapat dikemb

- 1. Aplikasi ini dapat dikembangankan untuk menambah fitur lain dalam aplikasi.
- untuk transfer file dapat memanfaatkan jaringa untuktransfer paket data dari perangkat sendiri.

#### **DAFTAR PUSTAKA**

- Anacleto Ricardo, Dkk: *Transfering Data from a Server* to an *Android Mobile Application: A* Case Study, UTM, 2013.
- Hikmah: *IMPLEMENTASI KOMPRESI PADA SERVER HTTP DAN KLIEN ANDROID DI DAN KLIENDIJARINGAN GPRS DAN 3G, DAN* Institut Teknologi Sepuluh Nopember, 2011. Nopember,
- Putu Gede Indra Setyadi: *IMPLEMENTASI WEB SERVER DI SISTEM ANDROID MENGGUNAKAN PYTHON DAN SL4A SL4A(SCRIPTING LANGUAGE FOR ANDROID)* , Institut Teknologi Sepuluh Nopember, 2011. *SISTEM*
- Institut Teknologi Sepuluh Nopember, 2011.<br>Saputra, yona anggriyanto: *Implementasi aplikasi backup file dari android ke server berbasis ke server*PHP, Institut Teknologi Sepuluh Nopember, 2011.
- http://id.wikipedia.org/wiki/HTTP Diakses pada 28- 01-2014
- http://id.wikipedia.org/wiki/Android\_%28sistem\_ope <u>rasi%29diakses pada 29-01-2014</u>
- http://www.vedcmalang.com/pppptkboemlg/ http://www.vedcmalang.com/pppptkboemlg/index.ph p/artikel-coba-2/teknologi-informasi/825arsitektur-sistem-operasi-androiddiakses pada 29-01-2014
- http://id.wikipedia.org/wiki/Eclipse\_%28perangkat\_l unak%29 diakses pada 29 29-01-2014

*Program Studi Jaringan Telekomunikasi Digital ~ Politeknik Negeri Malang*

http://id.wikipedia.org/wiki/Java diakses pada 29-01- 2014 http://www.wikinewsfacts.com/linux-serversnetwork-how-to/computer-network-tcp diakses pada 4 Pebruari 2014 id.wikipedia.org/wiki/TCP diakses pada 4 Pebruari 2014